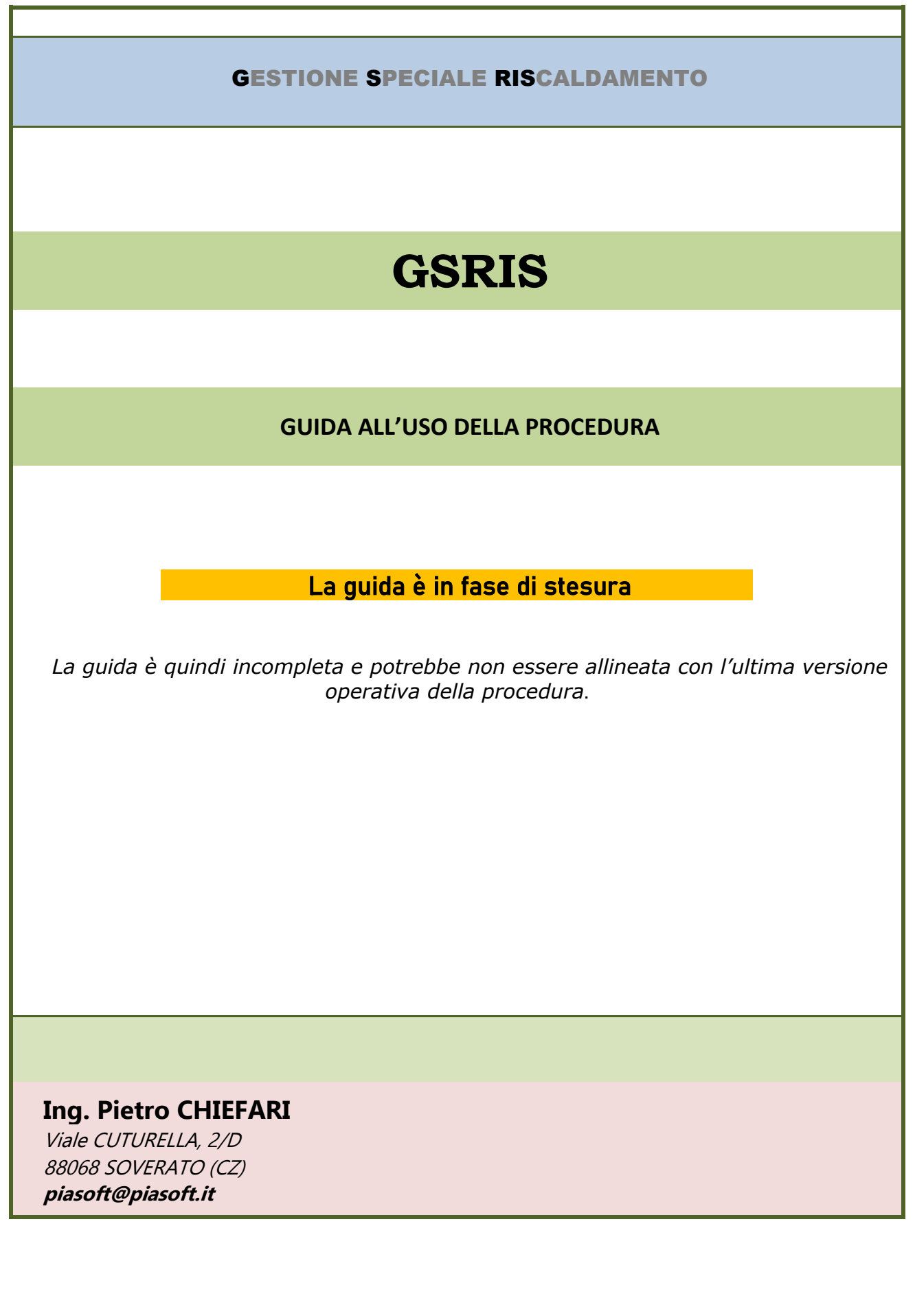

# **SOMMARIO**

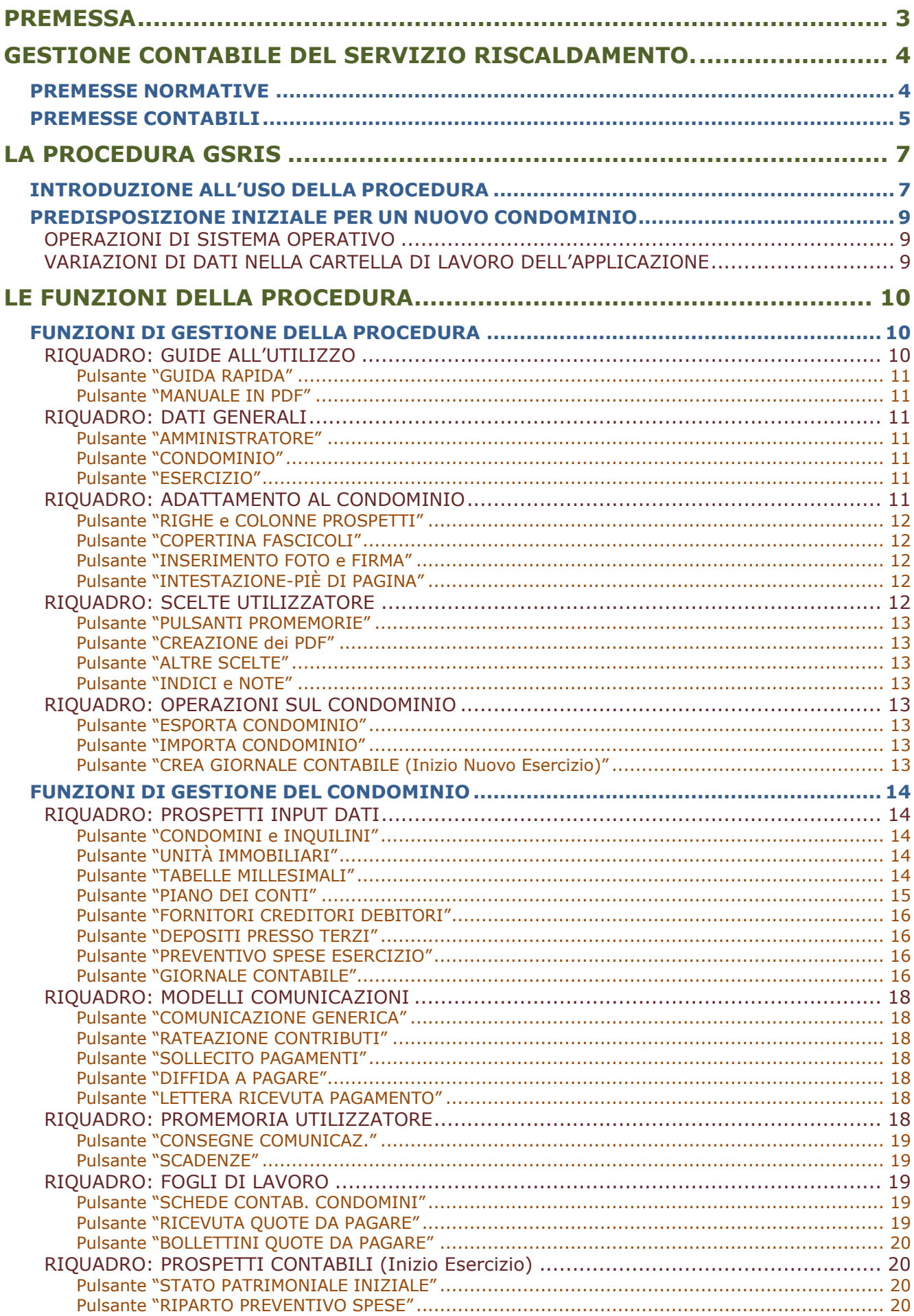

# **GESTIONE SPECIALE RISCALDAMENTO**

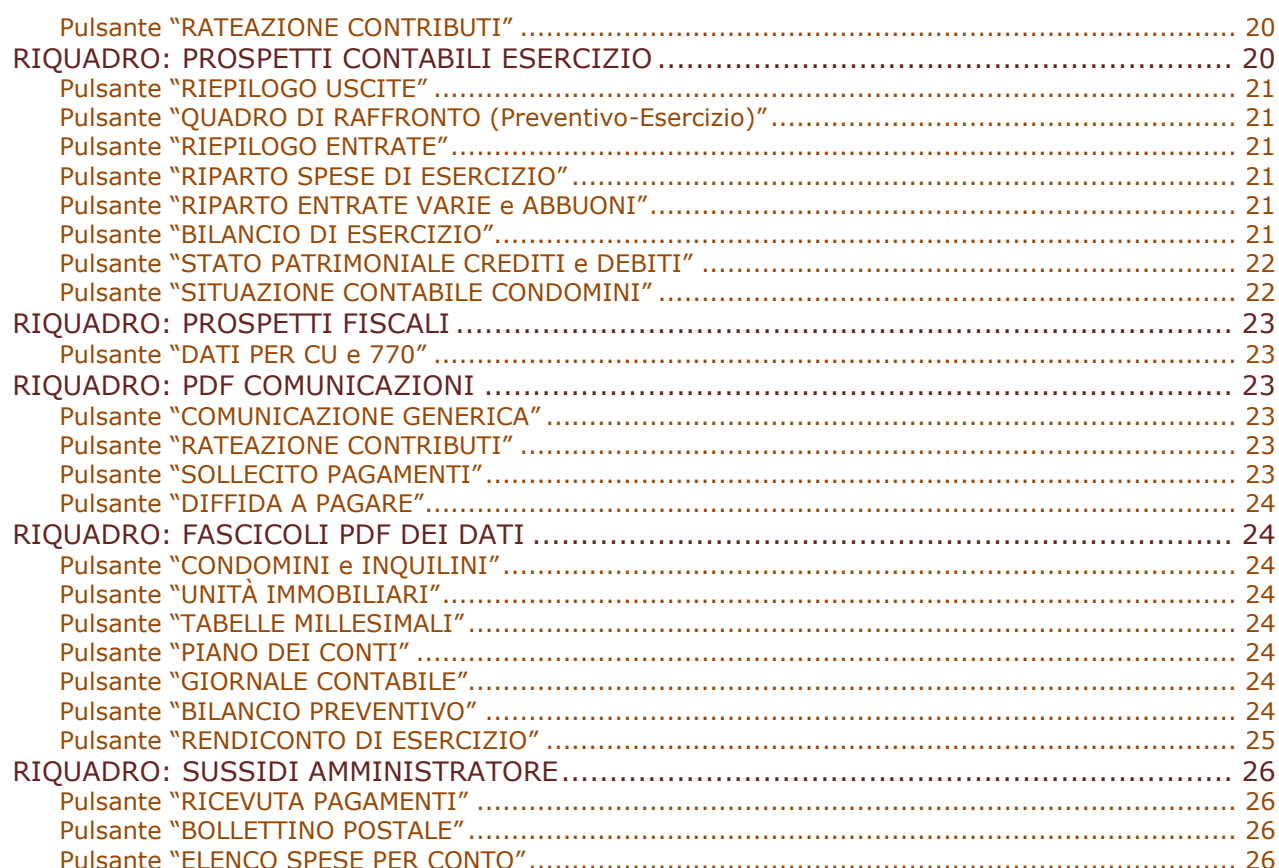

# **PREMESSA**

<span id="page-3-0"></span>Il presente manuale è una guida all'utilizzo del foglio di calcolo Excel "GSRIS".

Tale foglio è una procedura o programma informatico messo a punto per la gestione condominiale del servizio di riscaldamento centralizzato.

I chiarimenti e suggerimenti del presente manuale si aggiungono e non sostituiscono le indicazioni riportate direttamente sui prospetti visualizzati dalla procedura stessa, quali

• Le informazioni riportate in celle o caselle di testo

• Le intestazioni di righe e colonne

• Le note associate a particolari celle.

Le celle con note sono quelle che visualizzano un triangolino rosso in alto a destra nella cella stessa.

Le note di cella, come è noto a tutti gli utilizzatori di EXCEL, sono leggibili portando il puntatore del mouse sulla cella stessa.

Il presente manuale presuppone almeno una sommaria conoscenza dell'utilizzo della procedura GOICO, che tratta della gestione ordinaria dei condomini ed in particolare del manuale della stessa, dove sono più diffusamente trattate la legislazione, i principi contabili di amministrazione e la terminologia condominiale.

GSRIS, che tratta della gestione del servizio di riscaldamento centralizzato, è un adattamento di GOICO alle specifiche della gestione del riscaldamento. Questa è una gestione speciale condominiale in quanto si interessa solo di un aspetto particolare della gestione e con modalità diverse da quelle della gestione ordinaria.

Ad esempio, in questa ultima prevale l'aspetto della proprietà mentre nella gestione speciale del riscaldamento prevale l'aspetto dell'utilizzo e conseguentemente sono coinvolti tutti i fruitori del servizio. Ai condomini, che possono avere la duplice veste di proprietari e allo stesso tempo fruitori, si aggiungono gli inquilini quali soggetti tenuti a contribuire alle spese del servizio.

Oltre a quanto detto occorre tenere conto nella ripartizione degli effettivi consumi delle varie unità immobiliari, indipendentemente dal loro valore millesimale di proprietà.

# <span id="page-4-0"></span>**GESTIONE CONTABILE DEL SERVIZIO RISCALDAMENTO.**

<span id="page-4-1"></span>Si illustrano di seguito le considerazioni di base ed i criteri che si sono tenuti in conto nella stesura della procedura per quanto concerne la gestione speciale contabile del servizio di riscaldamento.

# **PREMESSE NORMATIVE**

Non esistono norme specifiche per la contabilità del servizio di riscaldamento condominiale, per cui la procedura, per analogia, si attiene a quelle della contabilità relativa alla gestione ordinaria del condominio.

È, ovviamente, una contabilità speciale che va tenuta separata dalla gestione ordinaria, come di un fondo a parte al quale fanno riferimento tutte le entrate e le uscite relative al servizio.

Si rimanda al manuale di GOICO per una trattazione più completa delle norme concernenti la contabilità condominiale e del relativo rendiconto

Tale specifico rendiconto deve essere approvato dall'assemblea dei fruitori del servizio, sia proprietari sia semplici conduttori o inquilini.

L'art. 1130 del Codice civile (Attribuzioni dell'Amministratore, punto 10) impone all'amministratore, alla fine di ciascun esercizio gestionale, di informare i condòmini su come è stato amministrato il condominio durante l'esercizio stesso.

Da questo nasce che l'amministratore debba rendicontare anche sulla gestione speciale del servizio di riscaldamento centralizzato, sia dal punto delle azioni messe in atto al fine di perseguire gli obiettivi fissati dall'assemblea condominiale per il servizio sia nel mettere a conoscenza dei soggetti tenuti a sostenere le spese le informazioni di natura finanziaria, concernenti gli eventi che hanno caratterizzato la gestione stessa.

L'amministratore deve fornire all'assemblea un rendiconto contabile dell'esercizio, per essere approvato dalla stessa.

Tale rendiconto:

- Deve essere fatto al termine di ogni esercizio.
- Deve essere accompagnato dal riparto fra i condòmini delle spese sostenute.
- Deve essere trasmesso ai condòmini, prima dell'assemblea convocata per l'approvazione dello stesso, in tempo utile affinché questi possano analizzarlo e controllarlo.

L'approvazione dell'assemblea concerne tutti gli aspetti del rendiconto, in particolare l'inerenza delle spese, l'importo delle stesse suffragato da sufficiente documentazione giustificativa (pezze di appoggio), l'attribuzione dello stesso alla giusta tabella di ripartizione, ecc.

L'approvazione del rendiconto di esercizio, proposto dall'amministratore, da parte dell'assemblea dei condòmini conferisce al rendiconto stesso l'efficacia giuridica per l'incasso, anche coattivo, dei contributi condominiali a conguaglio, secondo il riparto delle spese approvato con lo stesso rendiconto.

Si fa subito notare che anche l'approvazione del preventivo delle spese con relativo riparto da aperte dell'assemblea costituisce elemento sufficiente per l'incasso coattivo delle quote dovute dai singoli condòmini durante l'esercizio, ed anche in assenza di approvazione del preventivo l'amministratore, fino all'approvazione dello stesso, è autorizzato ad incassare le quote di esercizio di importo pari a quelle del precedente esercizio.

Caratteristica importante del rendiconto è quanto disposto dalla Corte di Cassazione Civile (sentenza 1544/28-012004), per il quale la forma di presentazione del rendiconto deve salvaguardare i principi di chiarezza, intelligibilità e semplicità cui ogni condomino ha diritto al fine di comprendere con immediatezza e facilità il contenuto del rendiconto, a prescindere dalla diversa competenza posseduta in materia contabile e finanziaria.

Questo disposto, in verità molto astratto, andava a caratterizzare la modalità di

presentazione del rendiconto, prima della riforma del condominio durante la quale era lasciata assoluta libertà di presentazione.

Con la riforma, al fine di ottemperare a quanto già disposto in sede giurisdizionale, è stato precisato che il rendiconto, formalmente corretto ai sensi di Legge, è costituito da tre distinti documenti:

- 1. Registro di Contabilità (o Giornale dei movimenti contabili).
- 2. Riepilogo finanziario.
- 3. Nota sintetica esplicativa della gestione.

Si ritiene che questa ultima possa essere per il servizio in oggetto una semplice relazione sulla gestione del servizio.

L'approvazione del rendiconto coincide con l'approvazione di tutti e tre i documenti, che devono essere posti a conoscenza e verifica dei condòmini. Tutto questo è stato ribadito dalla Cassazione con ordinanza n. 33038 del 20.12.2018, per la quale nel caso in cui il rendiconto sia privo o del registro di contabilità, o del riepilogo finanziario o della nota sintetica esplicativa della gestione, la collegata delibera di approvazione può essere oggetto di annullamento.

# **PREMESSE CONTABILI**

<span id="page-5-0"></span>La procedura prevede fra i criteri di ripartizione dei costi anche quello basato sui misuratori e contabilizzatori di calore consumato da ciascuna unità immobiliare.

Tale criterio è richiesto dall'attuale legislazione nazionale che applica in Italia una direttiva europea sulla ripartizione delle spese energetiche, fatta in modo da premiare i minor consumi volontari di energia. Da qui nasce l'obbligo dell'impiego di contatori, leggibili da remoto dal condominio e in loco dagli utilizzatori, atti a rilevare e controllare i consumi.

Con tale metodo le spese di riscaldamento, essendo legate a consumi di energia variabili da unità immobiliare a unità immobiliare seguono una regola di ripartizione diversa da quella prevista in generale per le spese condominiali, per la quale la ripartizione è fatta in misura proporzionale al valore virtuale di ciascuna unità immobiliare e dunque in base ai cosiddetti millesimi di proprietà.

Essendo il servizio di riscaldamento un servizio che serve le unità immobiliari in misura diversa dal loro valore di proprietà, ma in base alla potenza termica installata in ciascuna unità e poi in base all'effettivo consumo di energia prelevata dall'unità, occorre tenere conto di questi parametri nel ripartire le spese per una equa attribuzione dei costi ai fruitori del servizio in base agli effettivi consumi.

Per realizzare questo metodo di riparto, quindi, serve una misurazione oggettiva del prelievo energetico di ciascuna unità immobiliare. A tal fine sono utilizzati i misuratori di calore, che installati su ogni termosifone dell'unità immobiliare registrano i rispettivi consumi.

Con questo sistema è possibile evitare che le spese di esercizio del servizio di riscaldamento vengono ripartite, come in passato, in base al discutibile criterio delle apposite tabelle millesimali dell'impianto di riscaldamento o, peggio ancora in base ai millesimi di proprietà.

I vari tipi di costi che nel loro insieme formano le spese annuali di esercizio del servizio di riscaldamento (escluse quindi le sole spese straordinarie) possono essere più agevolmente suddivisi in:

- costi fissi e generali, come quelli per la pulizia e manutenzione ordinaria della caldaia, per le dispersioni termiche di impianto;
- costi variabili e individuali, che dipendono dai consumi effettivi delle unità immobiliari.

I costi fissi e generali possono essere suddivisi tra i condomini in base ad apposite tabelle millesimali, i costi variabili in base ai consumi registrati e letti dai contabilizzatori del calore prelevato.

Il criterio di cui sopra ha un problema applicativo di difficile se non impossibile

soluzione. Il consumo totale non è mai la somma dei consumi delle singole unità immobiliari in quanto esistono le dispersioni termiche di impianto, ovvero la quantità di calore prodotta in caldaia, per la quale si è avuto quel consumo di combustibile è superiore alla somma di quelle prelevate dalle singole unità immobiliari.

È ragionevole che il costo di questo surplus disperso vada ripartito fra i fruitori indipendentemente dal consumo dei singoli e quindi con una apposita tabella, magari quella della potenza termica installata.

IL problema è che non è possibile calcolare questo surplus ma solo stimarlo.

Questa stima delle dispersioni termiche involontarie dell'impianto sul totale dei consumi, anche se suggerita da un tecnico, deve essere fatta propria dall'Assemblea dei condomini, che stabilisce la percentuale dei consumi che vanno a quantizzare tali dispersioni e che quindi rientra nel complesso delle spese generali di funzionamento dell'impianto.

A partire dal 29 luglio 2020, data di entrata in vigore della nuova normativa , si stabilisce che l'importo complessivo delle spese deve essere suddiviso attribuendo una quota di almeno il 50% dei costi ai consumi effettivi di energia realizzati da ciascuno, degli utenti in base al calore prelevato dall'impianto centralizzato.

Per il rimanente 50% resta, invece, la discrezionalità del condominio nel decidere la ripartizione.

Essa potrà essere fatta, alternativamente:

- secondo il criterio millesimale, utilizzando la tabella generale di proprietà
- secondo una tabella specifica per il riscaldamento ricavata
	- considerando le potenze installate in ciascuna unità immobiliare.
		- in base ai metri (quadri o cubi) delle proprietà immobiliari esclusive, limitando il computo solo a quelli "utili".

# **LA PROCEDURA GSRIS**

<span id="page-7-0"></span>La procedura GSRIS è una applicazione informatica, realizzata tramite l'utilizzo di fogli elettronici, in formato EXCEL, che permette di gestire molte delle attività tipiche del lavoro di gestione amministrativa del servizio di riscaldamento condominiale, sia sotto l'aspetto contabile che informativo per gli utilizzatori e via discorrendo.

È stata messa a punto ed è manutenuta utilizzando EXCEL 365. Non se ne assicura il funzionamento con altre versioni.

Naturalmente la procedura potrebbe non essere esaustiva nella gestione di un particolare servizio di riscaldamento e nemmeno possiede caratteristiche tali da poter essere utilizzato per ogni possibile servizio.

<span id="page-7-1"></span>Ha infatti sia dei limiti metodologici di utilizzo, ad esempio possono essere gestiti solo condomini il cui numero massimo di soggetti tenuti a sostenere le spese del servizio è pari a 99, sia per i criteri di calcolo dei riparti previsti.

# **INTRODUZIONE ALL'USO DELLA PROCEDURA**

Al momento della fornitura, la PROCEDURA è costituita da due file, una cartella di lavoro EXCEL ed un file PDF:

- 1. GSRIS-nn-(Termico\_YYYY-YYYY).xlsm
- 2. GSRIS-MANUALE.PDF

Dove

- Termico è il *codice del condominio* usato nella messa a punto della procedura. Ad ogni condominio, che si desidera gestire con la procedura, occorre, preliminarmente, attribuire un codice, ovvero una stringa alfanumerica non superiore a 15 caratteri che individua univocamente, per l'utilizzatore, il condominio gestito. Il nome vero e completo del condominio potrebbe essere molto lungo e quindi risulta poco opportuno riportarlo come tale nei nomi dei file associati dalla procedura al condominio stesso.
- NN è un numero che indica la versione della procedura, a numero più alto corrisponde una versione più aggiornata.
- YYYY indica l'anno dell'esercizio oggetto di gestione

Il file GSRIS-MANUALE.PDF è questo documento.

La cartella GSRISC-nn-(Termico\_YYYY-YYYY).xlsm è la vera e propria procedura in quanto oltre a contenere i fogli di input dati e di visualizzazione dei risultati contiene anche le macro che elaborano i dati introdotti dall'amministratore e producono i documenti gestionali, sia contabili che informativi da fornire agli interessati.

Per poter operare occorre porre i due file in una stessa cartella Windows (o Folder o Directory), sia esistente che creata ad hoc con nome a scelta dell'utilizzatore.

La cartella può risiedere su qualsiasi supporto di memorizzazione (disco, pennetta, ecc.).

La procedura è immediatamente operativa aprendo la cartella di lavoro GSRISC-nn- (Termico\_YYYY-YYYY).xlsm.

L'apertura della cartella farà visualizzare il foglio con etichetta "MENÙ" contenente un prospetto rettangolare suddiviso in vari riquadri, alcuni di questi riquadri contengono degli elementi grafici che, per l'aspetto richiamato, saranno denominati "pulsanti".

Se si clicca su un pulsante, è avviata una macro che esegue la funzione sommariamente indicata nel testo scritto sul pulsante stesso.

I pulsanti hanno colori diversi, in quanto il colore del pulsante (codice colore) individua il tipo di funzione eseguita, come richiamato dalla nota di cella, il cui contenuto è sotto riportato in forma tabellare:

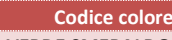

**Codice colore Tipo di funzione eseguita VERDE SMERALDO** Immissione dati e variazione moduli per stampe

#### GESTIONE SPECIALE RISCALDAMENTO

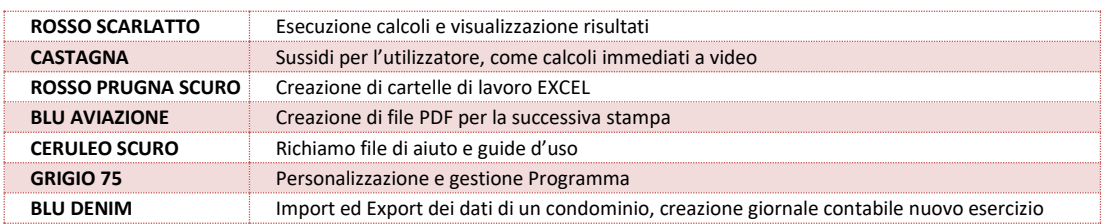

Considerato che la procedura è fornita già funzionante per il cosiddetto condominio "Termico" è possibile ed è raccomandato, in una prima fase, esplorare le funzioni legate ai pulsanti del primo rettangolo, rimandando ad una seconda fase l'esplorazione delle funzioni proprie della gestione condominiale.

Esplorare è sinonimo di visualizzare i dati di input senza variarne alcuno, far eseguire dei calcoli, creare file PDF, fogli EXCEL, ecc. con i dati già presenti.

La semplice esplorazione permette di prendere confidenza con la procedura, osservando i limiti metodologici e di applicabilità, prendendo conoscenza dei dati da fornire e quindi da conoscere prima di passare al suo utilizzo per la gestione di un proprio particolare condominio.

Notiamo preliminarmente che la procedura crea automaticamente una sottodirectory nella directory di lancio della procedura dando a questa sottodirectory un nome costituito dal codice condominio e codice esercizio, se questa non esiste già.

In questa sottodirectory saranno posti i file creati dalla procedura nella gestione di quel condominio ed esercizio.

Ove poi non esistano nella sottocartella crea le ulteriori sottodirectory "COMUNICAZIONI" e "DOCUMENTI-CONTABILI" in cui andrà a depositate i documenti in PDF a seconda che siano delle comunicazioni o documenti contabili e gestionali.

Dopo aver così esplorato la procedura e fatta una certa esperienza con le sue caratteristiche e possibilità, si può passa alla fase operativa per gestire un nuovo condominio.

Si consiglia vivamente per non perdere i dati del condominio "Termico" di eseguire per prima cosa l'esportazione dello stesso, tramite la funzione "ESPORTA CONDOMINIO".

La funzione crea una cartella di lavoro EXCEL, contenente i dati del lavoro gestito all'atto dell'esportazione dalla procedura.

Questa operazione è utilizzabile anche per creare una copia di sicurezza (backup) dei dati del lavoro gestito ad una determinata data. In questo caso dopo l'esportazione non si importa alcunché ma si prosegue con lo stesso condominio e lavoro.

Dato che l'utilizzatore è chiamato a dare un nome alla cartella Excel creata con l'operazione di esportazione, si consiglia di dare un nome significativo, magari secondo il seguente schema:

CODICECONDOMINIO-CODICEESERCIZIO-DATI-(data dell'esportazione).xlsx

Ad esempio, assegnando alla cartella il nome Termico-2019-2020-DATI-(21-11- 2019).xlsx si indica che la cartella contiene i dati dell'esercizio 2019-2020 del condominio "Termico" e questi sono aggiornati alla data del 21-11-2019.

L'operazione inversa è quella di "IMPORTA CONDOMINIO" con la quale si importano importare i dati di un condominio per proseguirne la gestione.

Se il condominio da gestire è nuovo e quindi non si ha a disposizione un suo file di dati, si deve iniziare variando i dati di quello al momento gestito dalla procedura.

Per procedere si copia il file e si rinomina la copia variando il codice del condominio ed eventualmente l'esercizio.

Il metodo sopra descritto permette di avere più cartelle procedura per gestire più condomini, evitando di dovere ogni volta eseguire le operazioni di import ed export.

# <span id="page-9-0"></span>**PREDISPOSIZIONE INIZIALE PER UN NUOVO CONDOMINIO**

Per utilizzare l'applicazione per un nuovo condominio, occorre preliminarmente procedere con le operazioni di predisposizione, che sono:

- Operazioni di Sistema Operativo
- Variazioni di dati nella cartella di lavoro

Queste operazioni permettono di avere una copia dell'applicazione per ogni condominio gestito, evitando così di dovere più volte eseguire le operazioni di import ed export, di cui si parlerà in seguito.

## <span id="page-9-1"></span>**OPERAZIONI DI SISTEMA OPERATIVO**

Eseguire una copia della cartella di lavoro, rinominandola in funzione del codice assegnato al condominio e dell'esercizio per il quale l'applicazione sarà utilizzata. Se si assegna al condominio il codice Pippo e l'esercizio è l'annata 2021-2022, occorre

rinominare il file per come indicato nella tabella che segue.<br>
GSRIS-NN-(OldCondominio OldEsercizio)-Copia.xlsm
GSRIS-NN-(Pippo 2021-2022).xlsm **GSRIS-NN-(OldCondominio\_OldEsercizio)**-Copia**.xlsm GSRIS-NN-(Pippo\_2021-2022).xlsm** 

# <span id="page-9-2"></span>**VARIAZIONI DI DATI NELLA CARTELLA DI LAVORO DELL'APPLICAZIONE**

Le operazioni seguenti devono essere eseguite dopo aver aperto la cartella di lavoro dell'applicazione e visualizzato il foglio MENÙ.

Si visualizzano, tramite i relativi pulsanti, contenuti nel riquadro "FUNZIONI DI GESTIONE DELLA PROCEDURA", alcuni prospetti di input dati.

In questi prospetti è consentito variare solo i valori delle celle senza sfondo colorato, non è consentito spostare le celle.

I testi delle celle che descrivono e chiariscono il contenuto delle celle da variare, pur se con sfondo colorato, possono essere variati, se l'utilizzatore reputa che la variazione descriva meglio il contenuto cui fa riferimento.

# **LE FUNZIONI DELLA PROCEDURA**

<span id="page-10-0"></span>La procedura GSRIS è da intendersi come un insieme di funzioni che facilitano il lavoro dell'utilizzatore-amministratore in molti aspetti della gestione del servizio di riscaldamento condominiale, da quello contabile a quello informativo e via discorrendo.

Le funzioni sono attivate cliccando su alcuni elementi grafici, detti pulsanti, posizionati sul prospetto del foglio con etichetta "MENÙ".

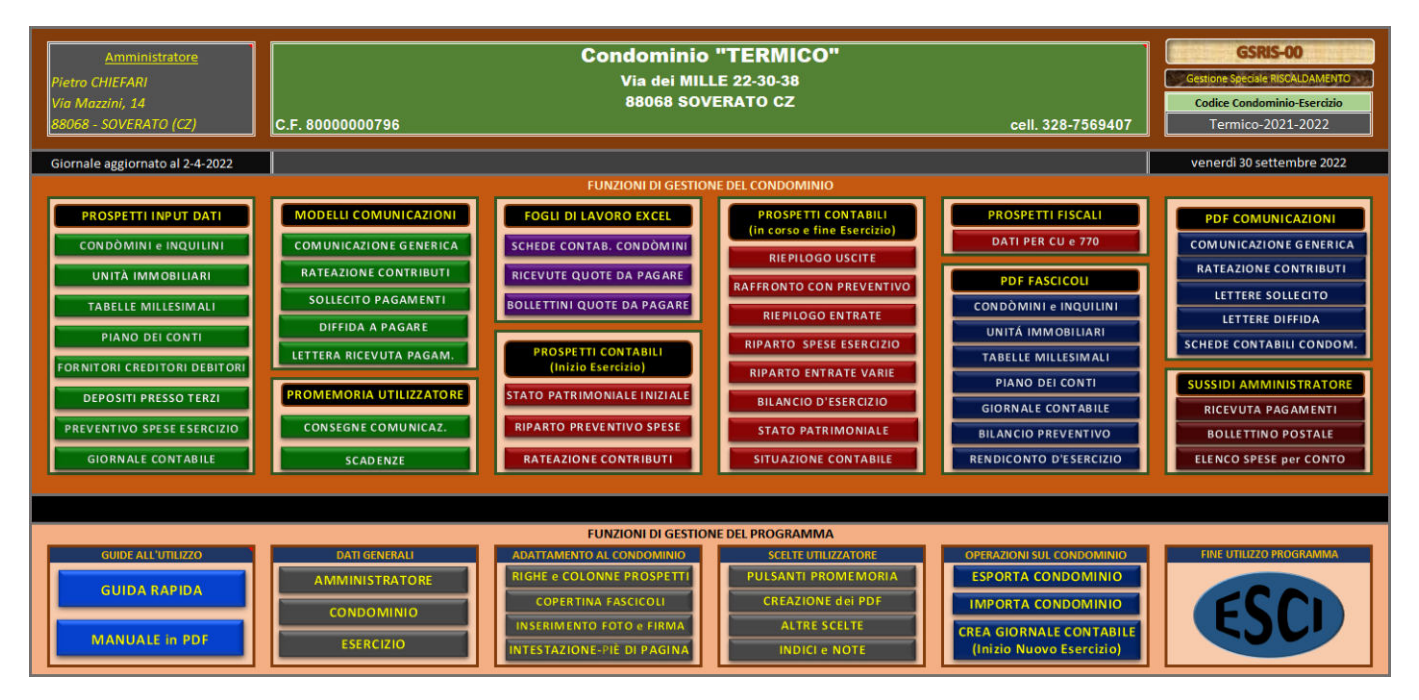

I riquadri con i pulsanti sono raggruppati in due grandi rettangoli:

**1. FUNZIONI DI GESTIONE DEL CONDOMINIO** 

## **2. FUNZIONI DI GESTIONE DELLA PROCEDURA**

Le funzioni normalmente visualizzano dei prospetti. In alcuni casi l'utilizzatore può e deve intervenire sui dati contenuti, in altri l'utilizzatore controlla i risultati delle elaborazioni senza intervenire.

I dati sono commentati e chiariti direttamente nei prospetti visualizzati.

<span id="page-10-1"></span>Si ricorda che possono essere forniti o variati solo i dati contenuti in celle senza sfondo colorato.

# **FUNZIONI DI GESTIONE DELLA PROCEDURA**

Le funzioni di gestione della procedura permettono di adeguare la procedura al condominio e all'utilizzatore, sia sotto l'aspetto contenutistico sia sotto l'aspetto di visualizzazione.

# <span id="page-10-2"></span>**RIQUADRO: GUIDE ALL'UTILIZZO**

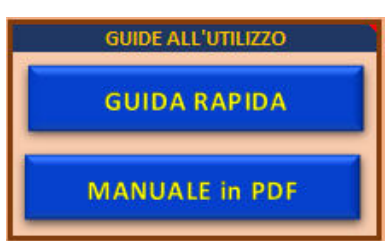

Il riquadro contiene i pulsanti che visualizzano due guide all'utilizzo della

### procedura

#### <span id="page-11-0"></span>**Pulsante "GUIDA RAPIDA"**

È visualizzato un prospetto EXCEL che riporta delle indicazioni costituenti una guida rapida all'uso della procedura.

#### <span id="page-11-1"></span>**Pulsante "MANUALE IN PDF"**

È richiamato e visualizzato questo file PDF costituente il manuale d'uso della procedura.

# <span id="page-11-2"></span>**RIQUADRO: DATI GENERALI**

Il riquadro contiene i pulsanti che visualizzano i prospetti nei quali occorre fornire o variare i dati dell'Amministratore, del Condominio e dell'Esercizio.

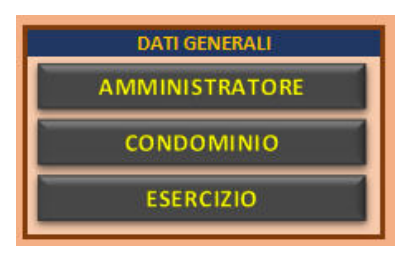

#### <span id="page-11-3"></span>**Pulsante "AMMINISTRATORE"**

È visualizzato il prospetto con i dati dell'amministratore.

### <span id="page-11-4"></span>**Pulsante "CONDOMINIO"**

È visualizzato il prospetto con i dati del condominio.

## <span id="page-11-5"></span>**Pulsante "ESERCIZIO"**

È visualizzato il prospetto con i dati dell'esercizio.

Per quanto concerne il valore della data alla quale viene eseguito il rendiconto, occorre porre o lasciare la formula [=OGGI()].

Il prospetto a video "MENÙ" riporta tale data nel secondo riquadro a partire dall'alto, a destra su sfondo nero, mentre sullo stesso riquadro, a sinistra, è visualizzata la data dell'ultima scrittura contabile trascritta sul giornale di contabilità.

Per quanto concerne le date di scadenza dei pagamenti per il conguaglio e le rate normalmente sono fissate dall'assemblea o dalla consuetudine.

Il numero delle rate è fisso e pari a quattro, possono solo variare le date di scadenza.

Per un numero di rate superiore a quattro la procedura non è utilizzabile.

Si noti poi che la procedura prevede lo sconto del credito dei condòmini maturato nell'esercizio precedente, nella seconda, terza e quarta rata dell'esercizio in corso per una quota pari ad 1/3 del credito del condomino. Questa modalità di sconto non è modificabile in questa fase di sviluppo della procedura.

Se si desidera utilizzarla occorre farsi approvare dall'Assemblea una delibera che preveda queste modalità, rateizzazione della quota annuale in quattro rate e sconto dei crediti dei condòmini in tre parti a decorrere dalla seconda rata.

Per quanto concerne le dilazioni, si precisa che la procedura considera tali i giorni concessi da regolamento o delibere assembleari nel pagamento delle rate dopo le scadenze, prima che l'amministratore possa attivarsi per la riscossione coattiva.

# <span id="page-11-6"></span>**RIQUADRO: ADATTAMENTO AL CONDOMINIO**

Il riquadro contiene i pulsanti che visualizzano i prospetti per fornire o variare i parametri che permettono di adattare la procedura al condominio gestito.

**ADATTAMENTO AL CONDOMINIO** RIGHE e COLONNE PROSPETTI **COPERTINA FASCICOLI INSERIMENTO FOTO e FIRMA** NTESTAZIONE-PIÈ DI PAGINA

# <span id="page-12-0"></span>**Pulsante "RIGHE e COLONNE PROSPETTI"**

I prospetti utilizzati dalla procedura sia in fase di input che di output, hanno un numero di righe e colonne fissate dalla procedura stesso, in funzione dei valori massimi di alcuni parametri scelti in fase di creazione della procedura e che non possono essere variati dall'utilizzatore.

In considerazione del fatto che le righe e le colonne possono essere sovrabbondanti per il particolare condominio, la procedura automaticamente nasconde le righe e le colonne non necessarie, al fine di migliorare la leggibilità dei prospetti in funzione dei parametri forniti in questo prospetto.

Questi parametri sono divisi in

▪ PARAMETRI RELATIVI AL CONDOMINIO

Sono il numero di Unità Immobiliari del Condominio, il numero dei Condomini ed il numero di inquilini.

- PARAMETRI RELATIVI AI PIANI DEI CONTI CONDOMINIALI Questi valori vanno riportati dopo che si sono redatti i vari piani dei conti secondo lo schema suggerito dalla procedura. Occorre variarli ogni volta che si interviene su di essi.
- PARAMETRI RELATIVI AI PROSPETTI FISCALI Il valore riportato individua il numero di operazioni annue che hanno rilevanza fiscale, in quanto sono fatture o ricevute di percipienti da riportare nel modello 770.
- PARAMETRI RELATIVI AI PROSPETTI DEI CREDITI E DEBITI I due valori da immettere il numero di esercizi precedenti per i quali esiste una situazione debitoria e creditoria in quello in corso. Naturalmente i due numeri possono essere diversi.
- PARAMETRI RELATIVI AD ALTRE GESTIONI CONDOMINIALI In considerazione del fatto che la Gestione del Riscaldamento è una gestione speciale l'unica altra gestione è quella ordinaria e quindi il numero è fisso e pari a 1.
- PARAMETRI RELATIVI ALLA PRESENZA DELLE SPESE PERSONALI NEL PREVENTIVO Il valore immesso fa apparire o meno nel prospetto del preventivo le spese personali.

# <span id="page-12-1"></span>**Pulsante "COPERTINA FASCICOLI"**

È visualizzato il prospetto della copertina dei fascicoli permettendo di variarla.

## <span id="page-12-2"></span>**Pulsante "INSERIMENTO FOTO e FIRMA"**

È visualizzato il prospetto contenente l'immagine che appare sulla copertina dei fascicoli e la firma dell'amministratore, permettendo di variarle.

## <span id="page-12-3"></span>**Pulsante "INTESTAZIONE-PIÈ DI PAGINA"**

È visualizzato il prospetto contenente i testi delle intestazioni e piè di pagina dei fogli stampati, permettendo di variarli.

# <span id="page-12-4"></span>**RIQUADRO: SCELTE UTILIZZATORE**

Il riquadro contiene i pulsanti che visualizzano i prospetti per fornire o variare i dati che permettono di adattare la procedura alle preferenze dell'utilizzatore.

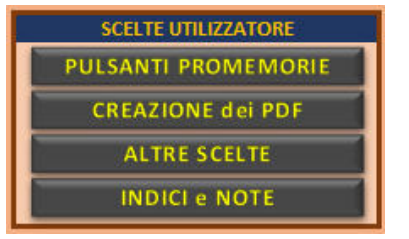

### <span id="page-13-0"></span>**Pulsante "PULSANTI PROMEMORIE"**

È visualizzato il prospetto contenente i testi dei pulsanti dei promemoria, permettendo di variarli.

I promemoria sono di libera scelta da parte dell'utilizzatore e quindi i testi variano di conseguenza.

#### <span id="page-13-1"></span>**Pulsante "CREAZIONE dei PDF"**

È visualizzato il prospetto contenente i parametri di cui la procedura tiene conto nella creazione dei PDF, permettendo di variarli.

#### <span id="page-13-2"></span>**Pulsante "ALTRE SCELTE"**

È visualizzato il prospetto contenente dei parametri a scelta dell'utilizzatore di cui la procedura tiene conto nella creazione delle stampe, permettendo di variarli.

#### <span id="page-13-3"></span>**Pulsante "INDICI e NOTE"**

Sono visualizzati i prospetti contenenti gli indici dei bilanci preventivo e di esercizio, nonché il prospetto della nota sul bilancio preventivo, permettendo di variarli.

# <span id="page-13-4"></span>**RIQUADRO: OPERAZIONI SUL CONDOMINIO**

Il riquadro contiene i pulsanti delle funzioni che agiscono su tutto l'insieme di dati propri del condominio gestito dalla procedura.

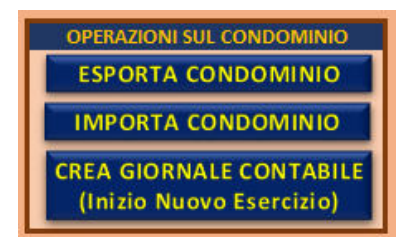

## <span id="page-13-5"></span>**Pulsante "ESPORTA CONDOMINIO"**

È eseguita la funzione di esportazione dei dati del condominio su un file EXCEL diverso dalla procedura.

Può essere una funzione di backup o una funzione che precede il cambio del condominio gestito dalla procedura.

#### <span id="page-13-6"></span>**Pulsante "IMPORTA CONDOMINIO"**

È eseguita la funzione di importazione dei dati di un condominio precedentemente esportato e quindi da un file EXCEL sul file EXCEL della procedura.

## <span id="page-13-7"></span>**Pulsante "CREA GIORNALE CONTABILE (Inizio Nuovo Esercizio)"**

È eseguita la funzione di creare il giornale contabile per un nuovo esercizio riportando i dati di apertura dello stesso importandoli dai dati di chiusura del vecchio.

# **FUNZIONI DI GESTIONE DEL CONDOMINIO**

# <span id="page-14-1"></span><span id="page-14-0"></span>**RIQUADRO: PROSPETTI INPUT DATI**

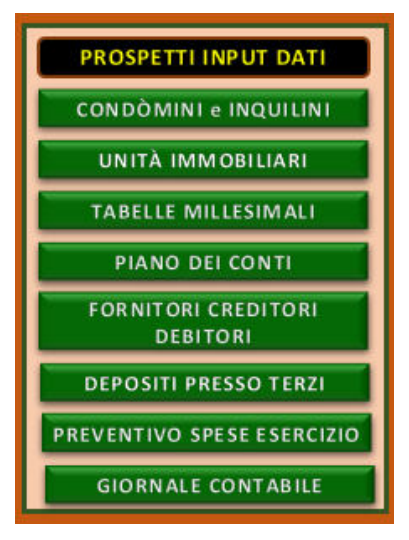

## <span id="page-14-2"></span>**Pulsante "CONDOMINI e INQUILINI"**

È visualizzato il prospetto dei condomini e inquilini permettendo di variare i loro dati. Prestare attenzione che occorre prima riportare i condomini e poi aggiungere gli inquilini,

ognuno con il proprio codice che per i condomini è Cnn e per gli inquilini Inn. La procedura utilizza i dati del prospetto per le elaborazioni e per le stampe. Non

essendo previsti per questo tipo di servizio delle certificazioni di tipo fiscale, il prospetto non prevede alcuna colonna per i codici fiscali, a differenza di GOICO.

# <span id="page-14-3"></span>**Pulsante "UNITÀ IMMOBILIARI"**

È visualizzato il prospetto delle unità immobiliari permettendo di variarne i dati.

Si fa notare che il prospetto deve contenere le unità immobiliari che usufruiscono del servizio e vanno indicati per ogni unità il condomino proprietario e l'utilizzatore, o condomino o inquilino.

# <span id="page-14-4"></span>**Pulsante "TABELLE MILLESIMALI"**

Sono visualizzati tre prospetti, uno per ogni foglio. I fogli sono "iPARTAB", "CTABUI" e "CTABSS"

L'utilizzatore può variare solo i dati del prospetto del foglio "iPARTAB".

Come regola generale l'utilizzatore può variare dati solo su fogli il cui nome inizia per i o m.

Il prospetto è fatto per ricevere i parametri per la determinazione delle tabelle da utilizzare nella procedura.

Si riporta un esempio

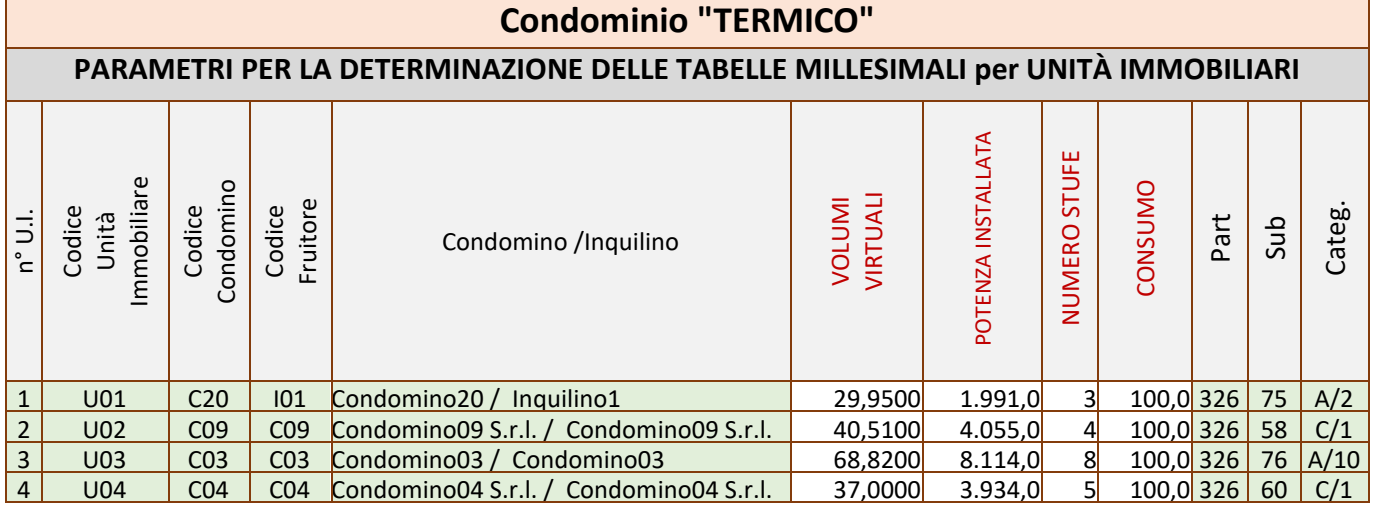

### GESTIONE SPECIALE RISCALDAMENTO

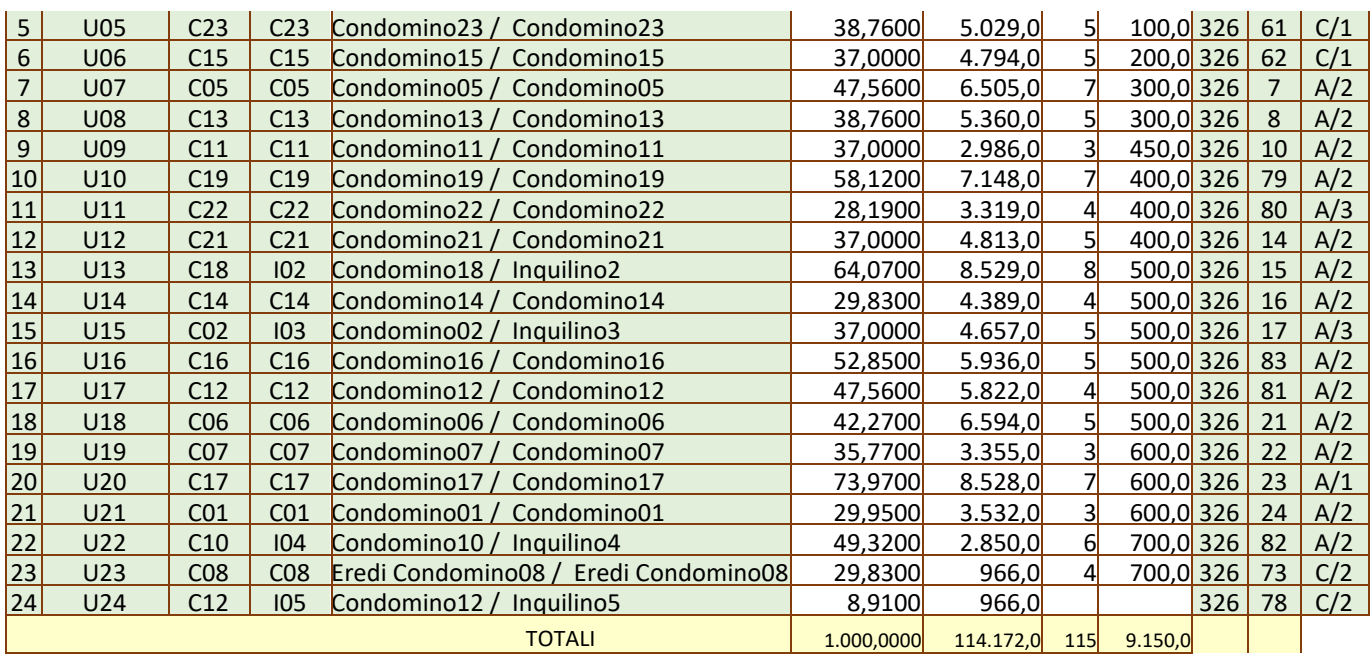

Con i dati del prospetto la procedura calcola le tabelle millesimali per Unità immobiliare e per Soggetto tenuto a contribuire alla spesa.

Le tabelle utilizzate dalla procedura sono

1. Tabella A

 Utilizzata per le spese che dipendono dal valore virtuale della unità immobiliare e sono da addebitare al proprietario

- 2. Tabella B Utilizzata per le spese che dipendono dal valore virtuale della unità immobiliare e sono da addebitare all'utilizzatore (condomino o inquilino)
- 3. Tabella C

Utilizzata per le spese che dipendono dal valore della potenza termica installata nell'unità immobiliare e sono da addebitare all'utilizzatore (condomino o inquilino)

4. Tabella D

Utilizzata per le spese che dipendono dal numero di stufe presenti nell'unità immobiliare e sono da addebitare all'utilizzatore (condomino o inquilino)

5. Tabella E

Utilizzata per le spese che dipendono dai consumi dell'unità immobiliare e sono da addebitare all'utilizzatore (condomino o inquilino)

# <span id="page-15-0"></span>**Pulsante "PIANO DEI CONTI"**

Il piano dei conti è composto da una lista ordinata e raggruppata per tipologia di tutti i conti utilizzati dall'amministratore per effettuare le rilevazioni contabili e per la redazione del rendiconto relativo al servizio di riscaldamento. Il piano dei conti è la base delle scritture di contabilità e assolve alla fondamentale funzione di raggruppare le rilevazioni contabili in modo tale che l'attività economica e patrimoniale inerente al servizio possa essere rappresentata in forma omogenea e sintetica.

In un sistema contabile gestito con il piano dei conti ogni operazione, attuata nella gestione del servizio e con rilevanza contabile, è attribuita a uno o più conti, al fine di poter raggruppare operazioni simili.

Il piano generale dei conti del condominio è costituito dall'insieme di tutti i conti impiegati nella tenuta delle scritture contabili inerenti al servizio.

Il piano generale è costituito a sua volta da più piani dei conti particolari ed ognuno di questi formalmente si presenta come una tabella (o prospetto) che riporta dei raggruppamenti di operazioni contabili (incassi, pagamenti, …).

Tali raggruppamenti sono detti conti e sono individuati da una descrizione (o voce) e da una stringa alfanumerica di più campi separati da punti (codice del conto).

Il primo campo è costituito da una sola lettera maiuscola ed è detto Sezione.

Il secondo campo è costituito da un numero a due cifre ed indica il capitolo o mastro, quale causale che raggruppa le voci individuate dal terzo campo, sempre di tipo numerico a due cifre.

Ad esempio, S.01.12 è la voce n. 12 del capitolo 1 della sezione S.

Il piano dei conti condominiale, a differenza di quelli aziendali, prevede, per i conti riguardanti le spese, un'ulteriore indicazione che è quella della tabella millesimale attraverso la quale l'importo sarà ripartito fra i singoli condomini.

Premesso che per rendersi conto dei possibili piani dei conti utilizzabili con la procedura è bene tener presente quanto riportato per il condominio di prova "TERMICO", la procedura prevede che il piano dei conti generale del lavoro sia suddiviso in quattro categorie che costituiscono i quattro piani dei conti particolari della procedura:

PIANO DEI CONTI DELLE USCITE (Economico)

Il Piano delle USCITE raggruppa le uscite contabili del condominio

Le indicazioni dei conti sono scelte liberamente dall'utilizzatore, ma ci sono le seguenti limitazioni sul numero delle voci per i vari capitoli

È di seguito riportato un esempio di piano dei conti delle uscite. I valori delle celle con sfondo colorato sono fissati dalla procedura e non possono essere variati dall'utilizzatore

La sezione P raggruppa tutte le spese che sono da addebitare direttamente alle singole unità funzionali condominiali o che sono loro attribuite attraverso delle ripartizioni particolari non previste dalla procedura, a volte semplicemente perché dovute dai soli appartenenti ad un sub-condominio per la particolare spesa.

La sezione U raggruppa tutte le uscite per pagamento debiti e restituzioni.

PIANO DEI CONTI DELLE ENTRATE (Economico)

Il Piano dei conti delle ENTRATE raggruppa le entrate contabili relativo al lavoro ed è diviso in sezioni. Se ne fornisce un esempio.

PIANO DEI CONTI DEI CREDITI (Patrimoniale)

Il Piano dei conti dei CREDITI raggruppa i crediti che il condominio ha ed è diviso in due capitoli.

PIANO DEI CONTI DEI DEBITI (Patrimoniale)

Il Piano dei conti dei DEBITI raggruppa i debiti che il condominio ha ed è diviso in una sola Sezione (la D) e tre capitoli.

## <span id="page-16-0"></span>**Pulsante "FORNITORI CREDITORI DEBITORI"**

È visualizzato il prospetto contenente i dati dei fornitori, creditori e debitori, permettendo di variarli.

#### <span id="page-16-1"></span>**Pulsante "DEPOSITI PRESSO TERZI"**

È visualizzato il prospetto contenente i dati dei depositi presso terzi, permettendo di variarli.

#### <span id="page-16-2"></span>**Pulsante "PREVENTIVO SPESE ESERCIZIO"**

È visualizzato il prospetto il quadro economico di preventivo, permettendo di variarlo.

Il prospetto costituisce la previsione della spesa totale dell'esercizio, ripartita in voci di spesa secondo il piano dei conti delle Uscite.

Anche in questo prospetto occorre fornire i dati delle sole celle senza sfondo colorato, tutti le altre celle sono riempite dalla procedura in funzione del piano dei conti.

## <span id="page-16-3"></span>**Pulsante "GIORNALE CONTABILE"**

Il giornale contabile è un prospetto EXCEL sul quale devono essere devono essere riportate le operazioni finanziarie concernenti la gestione del servizio.

Il prospetto ha 14 colonne e le cui righe di intestazione sono le seguenti:

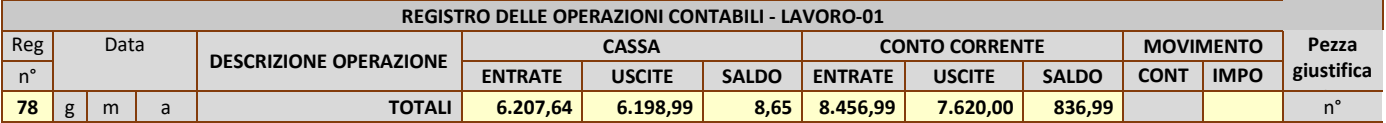

Le sue prime due righe indicano con sufficiente chiarezza quanto deve essere riportato nelle righe sottostanti alle varie colonne.

Per quanto concerne la colonna A (il numero di registrazione), si precisa che

- Deve essere un numero
- Deve sempre essere scritto
- Il numero può essere anche lo zero
- Uno stesso numero può essere ripetuto su più righe consecutive, solo se il tipo di operazione richiede una scrittura su più righe

Sulla colonna B va riportato il numero del giorno (1-31), sulla C il numero del mese (1- 12). Sulla D il valore dell'anno a quattro cifre.

Sulla E si riportano delle stringhe che descrivono l'operazione e, in alcuni casi, devono essere secondo le specifiche indicate in seguito per il tipo di operazione.

Sulla F o G si riporta la cifra ascrivibile all'operazione, se il corrispondente movimento di denaro è avvenuto per cassa; sulla F se è una entrata, sulla G se è una uscita.

La colonna H riporta il saldo di cassa calcolato direttamente dalla procedura se la cella della colonna A contiene un qualsiasi valore, ecco il motivo per il numero di registrazione deve essere sempre fornito.

Sulla I o J si riporta la cifra ascrivibile all'operazione se il movimento in denaro è avvenuto su conto corrente. La colonna K riporta automaticamente il saldo del conto corrente.

La colonna L è quella sulla quale scrivere il conto movimentato dall'operazione e sulla colonna M appare il corrispondente importo, se l'operazione rientra fra quelle più semplici, altrimenti occorre scrivere manualmente tale importo. In ogni caso se la formula di calcolo non dovesse funzionare automaticamente basta ricopiarla dalla cella M10.

La colonna N accoglie il numero che manualmente è stato dato nella numerazione progressiva della pezza giustificativa dell'operazione. Naturalmente una stessa pezza può corrispondere a più operazioni, come ad esempio un estratto conto bancario che è pezza giustificativa di varie operazioni in esso riportate.

La terza riga fa ancora parte dell'intestazione del registro e in alcune celle riporta i totali, come nell'esempio sopra riportato; la cella M10 è quella che contiene la formula per il calcolo dell'importo movimentato nel caso in cui questo è l'importo della corrispondente uscita o entrata.

Come visto per ogni riga ci sono tre celle con formule. Inserendo una nuova riga, sia fra quelle già scritte che alla fine delle righe già scritte, le formule sono trascritte nelle celle della nuova riga appena si pone un valore qualsiasi nella prima cella della riga (il numero dell'operazione).

Nel caso, comunque, ci si accorge che tali formule non sono state trascritte, occorre ricopiarle da quelle di una qualsiasi in cui sono presenti.

Precisiamo subito che in molte operazioni la scrittura degli importi su cassa e conto corrente sono mutuamente esclusive, ovvero avvengono per cassa o per conto; se una operazione è fatta parte per cassa e parte per conto è bene scriverla su due righe, con lo stesso numero di operazione. Le uniche eccezioni sono i movimenti fra cassa e conto e viceversa, per le quali è possibile scrivere sia sulla cassa che sul conto in corrispondenza di un'unica riga.

Le operazioni possono essere registrate manualmente o tramite scrittura guidata.

Si raccomanda di utilizzare sempre questa ultima, per i casi previsti e lasciare la scrittura manuale a casi non previsti

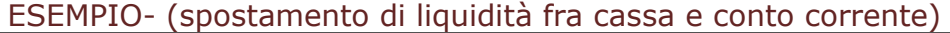

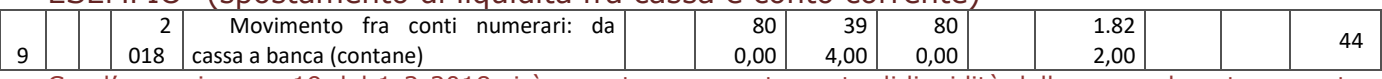

Con l'operazione n. 19 del 1-2-2018 si è operato uno spostamento di liquidità dalla cassa al conto corrente, con un versamento in contante su tale conto, la cassa presenta una uscita di 800,00 euro e passa ad avere 394,00 euro, mentre il conto corrente riceve una entrata di 800,00 euro e si porta a 1.822,00. L'operazione non dà luogo a movimenti e la pezza di appoggio è la 44.

# <span id="page-18-0"></span>**RIQUADRO: MODELLI COMUNICAZIONI**

Una delle incombenze dell'Amministratore è quella di informare i condomini.

L'informazione può essere fornita tramite avvisi e comunicazioni, ad alcuni dei condomini o a tutti a seconda dello scopo della comunicazione stessa.

La procedura, utilizzando appositi moduli o schemi di comunicazione, fornisce alcune di queste comunicazioni, personalizzando il modulo nei campi che contengono dati variabili al variare del condomino cui la comunicazione è fatta.

I pulsanti del riquadro permettono di visualizzare i modelli delle comunicazioni e quindi intervenire su di essi variandoli secondo le particolari esigenze.

Negli schemi di comunicazione è possibile variare tutto ad eccezione della posizione delle celle con contenuto riportato fra parentesi quadre […] e della posizione e contenuto delle celle con bordi colorati e con sfondo colorato, in quanto su di esse la procedura stessa opererà direttamente adeguandole al condomino interessato.

È consentito, però, variare la posizione dei campi con sfondo colorato solo se il colore del campo è diverso dal grigio.

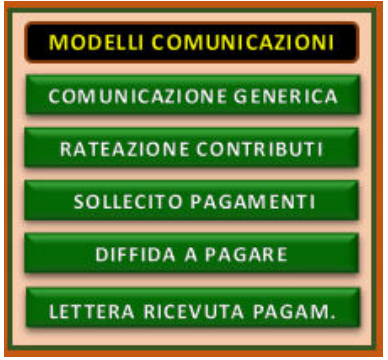

#### <span id="page-18-1"></span>**Pulsante "COMUNICAZIONE GENERICA"**

È visualizzato il modello per la comunicazione generica, permettendo di variarlo.

Gli unici campi che non possono essere variati sono quelli dell'intestazione della comunicazione stessa.

#### <span id="page-18-2"></span>**Pulsante "RATEAZIONE CONTRIBUTI"**

È visualizzato il modello per la comunicazione delle quote di preventivo e gli importi delle rate, permettendo di variare quanto riportato ad eccezione dei campi che contengono i dati specifici dell'intestatario.

### <span id="page-18-3"></span>**Pulsante "SOLLECITO PAGAMENTI"**

È visualizzato il modello per la lettera di sollecito dei pagamenti ancora da eseguire, permettendo di variare quanto riportato ad eccezione dei campi che contengono i dati specifici dell'intestatario, contenenti tra l'altro la situazione debitoria del condomino alla data della comunicazione. È presente poi l'invito a versare quanto dovuto e le modalità del versamento.

#### <span id="page-18-4"></span>**Pulsante "DIFFIDA A PAGARE"**

È visualizzato il modello per la lettera di diffida dei pagamenti ancora da eseguire, permettendo di variare quanto riportato ad eccezione dei campi che contengono i dati specifici dell'intestatario, contenenti tra l'altro la situazione debitoria del condomino alla data della comunicazione. È presente poi l'invito a versare quanto dovuto e le modalità del versamento.

## <span id="page-18-5"></span>**Pulsante "LETTERA RICEVUTA PAGAMENTO"**

È visualizzato il modello per la lettera-ricevuta di un pagamento di quote, permettendo di variare quanto riportato ad eccezione dei campi che contengono i dati specifici dell'intestatario.

# <span id="page-18-6"></span>**RIQUADRO: PROMEMORIA UTILIZZATORE**

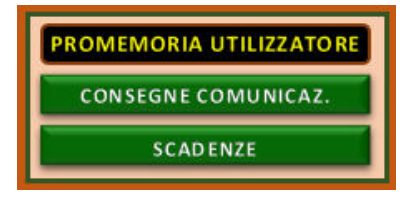

Il riquadro contiene due pulsanti che rimandano alla visualizzazione dei due promemoria che l'utilizzatore può conservare con la procedura.

I testi dei pulsanti possono, come

### <span id="page-19-0"></span>**Pulsante "CONSEGNE COMUNICAZ."**

È visualizzato il prospetto contenente i testi delle intestazioni e piè di pagina dei fogli stampati, permettendo di variarli.

#### <span id="page-19-1"></span>**Pulsante "SCADENZE"**

È visualizzato il prospetto contenente i testi delle intestazioni e piè di pagina dei fogli stampati, permettendo di variarli.

# <span id="page-19-2"></span>**RIQUADRO: FOGLI DI LAVORO**

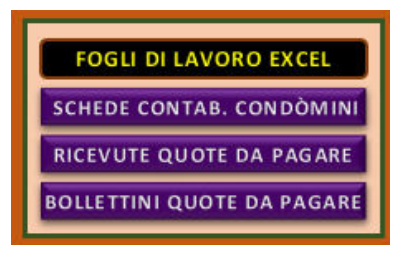

La procedura permette, inoltre, di creare cartelle di lavoro EXCEL.

Ognuna di queste cartelle Excel contiene un numero di fogli pari al numero dei condomini o al numero di condomini interessati.

Le cartelle sono

- 1. SCHEDE CONTABILI DEI CONDOMINI
- 2. BOLLETTE DEI PAGAMENTI DEI CONDOMINI
- 3. BOLLETTINI POSTALI DEI PAGAMENTI DEI CONDOMINI

## <span id="page-19-3"></span>**Pulsante "SCHEDE CONTAB. CONDOMINI"**

La cartella ha un numero di fogli pari a quello dei condomini. Ogni foglio contiene la scheda della situazione contabile di un condomino al momento della creazione della cartella.

Sulla scheda o estratto conto sono riportate le somme dovute e quelle versate, con le date di scadenza dell'obbligazione a pagare per le somme dovute e con le date di versamento per i pagamenti effettuati.

## <span id="page-19-4"></span>**Pulsante "RICEVUTA QUOTE DA PAGARE"**

La cartella ha un numero di fogli pari a quello dei condomini che non hanno ancora saldato la propria quota relativa al fondo lavori. Ogni foglio contiene le bollette delle rate ancora da versare.

La stampa dei fogli della cartella permette all'amministratore per avere già pronte le bollette delle rate da riscuotere; all'atto della effettiva riscossione, deve solo firmare la parte "RICEVUTA" prima di consegnarla al condomino, dopo averla staccata dalla parte "MATRICE" che rimane alla contabilità condominiale.

Nel caso in cui il condomino versi una somma diversa rispetto a quella riportata sulla bolletta già stampata, è consigliato utilizzare il sussidio contabile "COMPILAZIONE BOLLETTA DI PAGAMENTO" per creare la bolletta con l'importo effettivamente versato dal condomino.

#### <span id="page-20-0"></span>**Pulsante "BOLLETTINI QUOTE DA PAGARE"**

La cartella ha un numero di fogli pari a quello dei condomini che non hanno ancora saldato la propria quota relativa al fondo lavori. Ogni foglio contiene i bollettini postali delle rate ancora da versare.

La stampa dei fogli della cartella permette all'amministratore per poter fornire i bollettini postali già pronti per le rate ancora da versare.

Nel caso in cui il condomino vuole versare con un unico bollettino una somma diversa rispetto a quella riportata sui bollettini prestampati, è consigliato utilizzare il sussidio contabile "COMPILAZIONE BOLLETTINI DI PAGAMENTO" per creare il bollettino con l'importo che il condomino intende versare.

# <span id="page-20-1"></span>**RIQUADRO: PROSPETTI CONTABILI (Inizio Esercizio)**

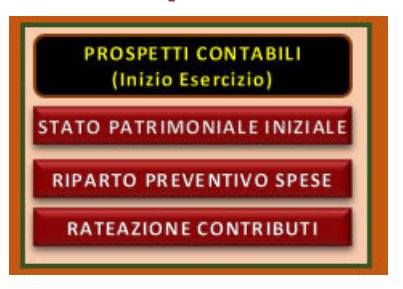

#### <span id="page-20-2"></span>**Pulsante "STATO PATRIMONIALE INIZIALE"**

Il clic sul pulsante avvia il calcolo del prospetto dello Stato Patrimoniale a inizio esercizio e lo visualizza. I dati per i calcoli sono quelli riportati sul Giornale Contabile nelle righe di inizio esercizio.

#### <span id="page-20-3"></span>**Pulsante "RIPARTO PREVENTIVO SPESE"**

Il clic sul pulsante avvia il calcolo dei prospetti di ripartizione delle spese di preventivo fra le UNITÀ IMMOBILIARI e fra i CONDOMINI e gli INQUILINI, e li visualizza.

#### <span id="page-20-4"></span>**Pulsante "RATEAZIONE CONTRIBUTI"**

Il clic sul pulsante avvia il calcolo del prospetto delle rate in cui sono divise le quote dei condomini e lo visualizza. Il prospetto contiene la situazione economica ad inizio esercizio.

# <span id="page-20-5"></span>**RIQUADRO: PROSPETTI CONTABILI ESERCIZIO**

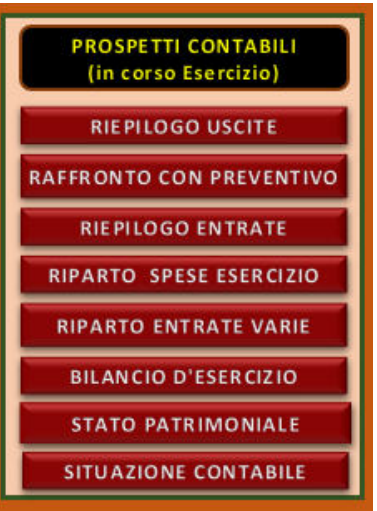

Alcuni prospetti in fase esecutiva e consuntiva sono dei prospetti riepilogativi, ovvero raggruppano e presentano in modo sintetico quanto è scritto nel giornale contabile in modo analitico.

#### <span id="page-21-0"></span>**Pulsante "RIEPILOGO USCITE"**

Il clic sul pulsante avvia il calcolo del prospetto del RIEPILOGO DELLE USCITE e lo visualizza. Il prospetto contiene il totale delle spese suddivise fra i vari conti.

#### <span id="page-21-1"></span>**Pulsante "QUADRO DI RAFFRONTO (Preventivo-Esercizio)"**

Il clic sul pulsante avvia il calcolo del prospetto del QUADRO DI RAFFRONTO e lo visualizza. Il prospetto contiene un raffronto fra le spese preventivate e quelle effettive

È un prospetto che ha solo valenza informativa.

Si noti che sono possibili differenze negative per alcune voci, in altre parole che l'uscita a consuntivo sia superiore a quella preventivata per la singola voce, stante il fatto che l'amministratore gestisce le spese non vincolato agli importi delle singole voci di preventivo.

#### <span id="page-21-2"></span>**Pulsante "RIEPILOGO ENTRATE"**

Il clic sul pulsante avvia il calcolo del prospetto del RIEPILOGO DELLE ENTRATE e lo visualizza. Il prospetto contiene il totale delle entrate suddivise fra i vari conti.

#### <span id="page-21-3"></span>**Pulsante "RIPARTO SPESE DI ESERCIZIO"**

Il clic sul pulsante avvia il calcolo dei prospetti del RIPARTO SPESE ESERCIZIO e li visualizza.

I prospetti di ripartizione riportano i risultati dei calcoli effettuati sui dati del giornale per ripartire le spese fra le unità immobiliari e quindi fra i condomini e gli inquilini.

La distribuzione è suddivisa in colonne secondo le varie tabelle millesimali di ripartizione di spesa. È presente, inoltre, la colonna delle uscite imputabili direttamente al condomino (spese personali). L'ultima colonna riporta la somma dei valori delle colonne precedenti e indica quanto dovuto dal singolo condomino al Condominio, alla data del rendiconto.

### <span id="page-21-4"></span>**Pulsante "RIPARTO ENTRATE VARIE e ABBUONI"**

#### <span id="page-21-5"></span>**Pulsante "BILANCIO DI ESERCIZIO"**

Il clic sul pulsante avvia il calcolo di tutti i prospetti che riportano in maniera sintetica la gestione contabile del lavoro e sono quelli che di solito l'assemblea approva.

Il prospetto che li riassume è il prospetto RENDICONTO DI ESERCIZIO o RENDICONTO CONSUNTIVO che riassume la gestione sotto l'aspetto economico, finanziario e patrimoniale.

Il conto economico dimostra, riepilogandole, le entrate e le uscite del servizio, in altre parole le quote incassate e le spese sostenute nel corso dell'esercizio raggruppandole per capitoli. Trattandosi di conto economico, può presentare un avanzo o un disavanzo di gestione. A consuntivo però può presentare solo un avanzo, e se lo presenta va restituito ai condomini.

IL PROSPETTO DEI FLUSSI FINANZIARI riepiloga i flussi finanziari in entrata ed in uscita verificatosi nel corso dell'esecuzione, per come riportati nel registro di contabilità. Trattandosi di conto finanziario, può presentare un avanzo o disavanzo di cassa, durante l'esecuzione. A fine lavoro il totale delle entrate deve coincidere con quello delle uscite.

Lo stato patrimoniale rappresenta la situazione del patrimonio del condominio relativo al lavoro a una determinata data.

Il prospetto dello stato patrimoniale prodotto dalla procedura è suddiviso in due sezioni affiancate: attività e passività rilevate all'atto della redazione dello stato.

In un condominio lo stato patrimoniale è sempre in pareggio, ovvero in ogni momento il totale delle attività è sempre uguale a quello delle passività e questo vale anche per la situazione patrimoniale relativa al lavoro.

#### ATTIVITÀ

Nelle attività sono riportati le disponibilità liquide e i crediti vantati nei confronti di terzi e di singoli condomini; in particolare i seguenti raggruppamenti:

- 1. LIQUIDITÀ.
	- CASSA.

È il denaro contante custodito temporaneamente dall'amministratore alla data dello stato per l'esecuzione del lavoro. Normalmente è costituita da somme ricevute a pagamento di rate condominiali in attesa di essere versate sul conto corrente postale. L'amministratore normalmente può trattenere in cassa una modesta somma.

• CONTO CORRENTE.

È il denaro depositato sul conto corrente in attesa di far fronte a spese e a estinguere passività o debiti relative al lavoro.

Non godendo di solito il condominio di alcun fido bancario la liquidità sul conto dovrebbe essere sempre fra le poste dell'attivo, fermo restando che potrà essere fra le poste del passivo qualora la Banca accettasse un saldo del conto a debito.

# **2. CREDITI DI GESTIONE.**

• DA CONDOMINI.

Sono i conguagli a debito dei condomini (a credito del condominio) come differenza fra le spese effettuate e imputate ai condomini e le minori somme da questi versate. Si noti che il tutto prescinde dal preventivo approvato, nel quale le spese sono solo previste. Qui è riportato il debito "vero" al momento della redazione del rendiconto, mentre lo stesso condomino potrebbe essere moroso per una somma maggiore in base alle quote dovute per il bilancio preventivo, se il rendiconto non è fatto a fine lavoro.

• DA TERZI.

In questa voce sono posti gli acconti e le caparre ovvero le somme versate a terzi (fornitori) per le quali non è ancora pervenuta la relativa pezza giustificativa di spesa (fattura).

# **PASSIVITÀ**

Nelle passività sono riportati i debiti che il Condominio ha maturato nei confronti di terzi e di singoli condomini, secondo le seguenti voci:

# **1. LIQUIDITÀ.**

• CONTO CORRENTE POSTALE.

È il debito verso la banca per scoperto sul conto, se la banca accetta che il conto condominiale possa essere in debito.

# **2. DEBITI DI GESTIONE**

• V/S CONDOMINI (quote eccedenti).

Questa voce è il conguaglio a credito dei condomini (e quindi a debito del condominio) come differenza fra le spese effettive imputate ai singoli condomini e le maggiori somme da questi versate.

• V/S TERZI PRIVATI.

È il debito a saldo del condominio nei confronti di fornitori per prestazioni già ricevute e incluse nel consuntivo e non ancora saldate.

• V/S ERARIO ED ENTI PUBBLICI.

In questa voce sono poste le ritenute d'acconto trattenute e non ancora versate all'Erario.

## <span id="page-22-0"></span>**Pulsante "STATO PATRIMONIALE CREDITI e DEBITI"**

Il clic sul pulsante avvia il calcolo dei prospetti dello STATO PATRIMONIALE, DEI CREDITI e DEI DEBITI relativi al servizio e li visualizza.

#### <span id="page-22-1"></span>**Pulsante "SITUAZIONE CONTABILE CONDOMINI"**

Il clic sul pulsante avvia il calcolo del prospetto della SITUAZIONE CONTABILE CONDOMINI E INQUILINI e lo visualizza.

Il prospetto riporta, per ogni condomino, la quota totale dovuta in base al quadro economico di preventivo, gli importi già versati ed il debito residuo. Sono ancora riportate gli importi delle rate non ancora interamente pagate.

L'ultima colonna riporta l'importo per il quale eventualmente il condomino risulta moroso ricordando che si è morosi determinati giorni dal giorno di scadenza del versamento della rata. I giorni concessi non sono a discrezione dell'amministratore ma sono stabiliti da apposita delibera dell'assemblea.

<span id="page-23-0"></span>**RIQUADRO: PROSPETTI FISCALI** 

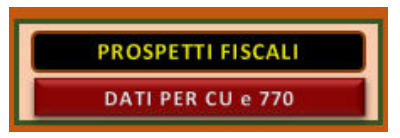

<span id="page-23-1"></span>**Pulsante "DATI PER CU e 770"**

La procedura non fornisce direttamente la stampa di documenti cartacei.

Questi posso essere ottenuti o per stampa diretta dei prospetti esistenti nella cartella di lavoro di GSRIS, nella loro interezza o solo nella parte selezionata, con le normali procedure previste da EXCEL per la stampa o per stampa dei file PDF che la procedura crea tramite apposite macro.

Questi possono essere dei PDF di singoli prospetti, delle raccolte di prospetti o dei fascicoli.

I fascicoli riguardano stampe che interessano tutti i condomini, mentre i PDF di singoli prospetti e delle raccolte possono interessare solo alcuni condomini e sono per lo più intestati

Nel caso di fascicoli la procedura provvede a premettere ai fogli che costituiscono il PDF una specifica copertina.

# <span id="page-23-2"></span>**RIQUADRO: PDF COMUNICAZIONI**

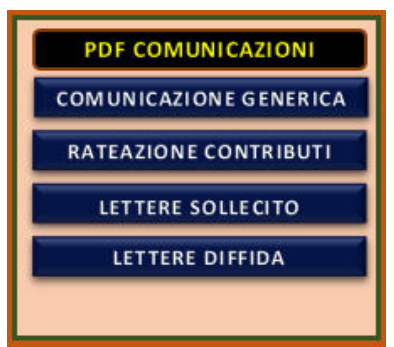

I pulsanti del riquadro permettono di creare i file PDF delle comunicazioni da inviare ai soggetti interessati, secondo i parametri riportati nel prospetto di creazione dei file PDF, e quindi avere un unico file contenente le comunicazioni per tutti i soggetti interessati o di avere un file per ogni soggetto.

## <span id="page-23-3"></span>**Pulsante "COMUNICAZIONE GENERICA"**

È creato e visualizzato il file PDF contenente le comunicazioni ai soggetti interessati di quanto contenuto nel modello della comunicazione generica.

# <span id="page-23-4"></span>**Pulsante "RATEAZIONE CONTRIBUTI"**

È creato e visualizzato il file PDF contenente le comunicazioni ai soggetti interessati di quanto contenuto nel modello della comunicazione relativa alle quote e rate dovute per preventivo.

## <span id="page-23-5"></span>**Pulsante "SOLLECITO PAGAMENTI"**

È creato e visualizzato il file PDF contenente le comunicazioni ai soggetti interessati di

<span id="page-24-0"></span>quanto contenuto nel modello della comunicazione relativa al sollecito dei pagamenti.

#### **Pulsante "DIFFIDA A PAGARE"**

È creato e visualizzato il file PDF contenente le comunicazioni ai soggetti interessati di quanto contenuto nel modello della comunicazione relativa alle diffide a pagare.

# <span id="page-24-1"></span>**RIQUADRO: FASCICOLI PDF DEI DATI**

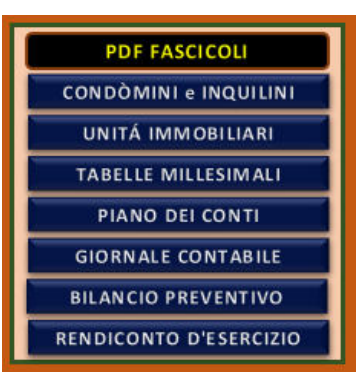

#### <span id="page-24-2"></span>**Pulsante "CONDOMINI e INQUILINI"**

Il clic sul pulsante avvia la creazione del fascicolo in PDF dei CONDOMINI e INQUILINI e lo visualizza.

## <span id="page-24-3"></span>**Pulsante "UNITÀ IMMOBILIARI"**

Il clic sul pulsante avvia la creazione del fascicolo in PDF delle UNITÀ IMMOBILIARI e lo visualizza.

### <span id="page-24-4"></span>**Pulsante "TABELLE MILLESIMALI"**

Il clic sul pulsante avvia la creazione del fascicolo in PDF delle TABELLE MILLESIMALI e lo visualizza.

#### <span id="page-24-5"></span>**Pulsante "PIANO DEI CONTI"**

Il clic sul pulsante avvia la creazione del fascicolo in PDF del PIANO DEI CONTI e lo visualizza.

#### <span id="page-24-6"></span>**Pulsante "GIORNALE CONTABILE"**

Il clic sul pulsante avvia la creazione del fascicolo in PDF del GIORNALE CONTABILE e lo visualizza.

#### <span id="page-24-7"></span>**Pulsante "BILANCIO PREVENTIVO"**

Il clic sul pulsante avvia la creazione del fascicolo in PDF del BILANCIO PREVENTIVO e lo visualizza.

Il fascicolo del BILANCIO PREVENTIVO è quello con il quale l'amministratore individua i lavori da eseguire e le spese occorrenti, nonché comunica ai condomini le quote spettanti ad ognuno per l'esecuzione dei lavori.

Contiene i seguenti prospetti:

1. QUADRO ECONOMICO PREVENTIVO DELLE USCITE

Contiene gli importi delle spese che l'amministratore stima occorrano per l'esercizio assegnandole alle voci del piano dei conti delle Uscite.

- 2. RIPARTO FRA I CONDOMINI DELLE SPESE PREVENTIVATE. Contiene gli importi con i quali i singoli condomini devono concorrere al pagamento di quanto preventivato per ogni tabella di spesa. La somma di tali importi costituisce la quota totale dovuta dal condomino e inquilino per il servizio.
- 3. RATEAZIONE E SCADENZE DEI PAGAMENTI DOVUTI DAI SINGOLI CONDOMINI. Contiene le quote dovute da ciascun condomino suddivise in rate, con le relative scadenze.

# <span id="page-25-0"></span>**Pulsante "RENDICONTO DI ESERCIZIO"**

Il clic sul pulsante avvia la creazione del fascicolo in PDF del RENDICONTO DI ESERCIZIO e lo visualizza.

Il fascicolo del RENDICONTO è quello con il quale l'amministratore comunica la situazione contabile del servizio e dei singoli condomini e inquilini.

Il fascicolo del RENDICONTO riporta i seguenti prospetti o quadri:

1. RIEPILOGO DELLE SPESE

Riporta gli importi riepilogativi delle spese effettive sostenute suddivise per capitoli e voci.

Le informazioni dettagliate sulle singole spese sono nel registro di contabilità.

2. QUADRO DI RAFFRONTO fra RIEPILOGO e PREVENTIVO

Riporta un confronto fra le spese presunte e quelle effettivamente sostenute.

3. RIPARTO DELLE SPESE fra i CONDOMINI Riporta gli importi con i quali i singoli condomini devono concorrere al pagamento delle spese sostenute. Tali importi o quote sono divise secondo le tabelle di ripartizione, che ripartiscono il totale dovuto per tabella in funzione dei millesimi assegnati nella tabella a ciascun condomino.

- 4. RIEPILOGO DELLE ENTRATE Riporta gli importi delle entrate in particolare le quote versate dai condomini, suddivise per esercizio in corso, per conguaglio esercizio precedente e per arretrati.
- 5. QUADRO DI RENDICONTO

Contiene tre prospetti.

a) RENDICONTO ECONOMICO DELLA GESTIONE SPECIALE DEL SERVIZIO

Riporta gli incassi e le spese. Si badi che le spese sono quelle da ripartire (sostenute e di competenza) e l'avanzo o disavanzo di esercizio.

b) PROSPETTO FINANZIARIO e SITUAZIONE DI CASSA

Sono riportati i flussi di cassa nella gestione del Servizio.

- c) RIEPILOGO FINANZIARIO o SITUAZIONE PATRIMONIALE
	- Sono riportati le attività e le passività. Si ricordi che per un condominio il saldo patrimoniale deve essere sempre nullo.

# <span id="page-26-0"></span>**RIQUADRO: SUSSIDI AMMINISTRATORE**

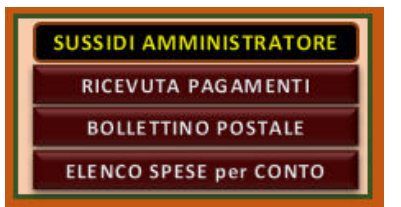

#### <span id="page-26-1"></span>**Pulsante "RICEVUTA PAGAMENTI"**

Il clic sul pulsante avvia la visualizzazione della ricevuta di pagamento e quindi la sua scrittura, riportando i dati secondo le indicazioni dell'utilizzatore.

#### <span id="page-26-2"></span>**Pulsante "BOLLETTINO POSTALE"**

Il clic sul pulsante avvia la visualizzazione del bollettino postale e quindi la sua scrittura, riportando i dati secondo le indicazioni dell'utilizzatore.

#### <span id="page-26-3"></span>**Pulsante "ELENCO SPESE PER CONTO"**

Il clic sul pulsante avvia la visualizzazione di un prospetto sul quale è possibile indicare un conto di spesa e la procedura provvederà a trascrivere tutte le registrazioni relative a tale conto di spesa.